#### **МИНИСТЕРСТВО НАУКИ И ВЫСШЕГО ОБРАЗОВАНИЯ РЕСПУБЛИКИ КАЗАХСТАН**

## **МЕЖДУНАРОДНЫЙ ТРАНСПОРТНО-ГУМАНИТАРНЫЙ УНИВЕРСИТЕТ**

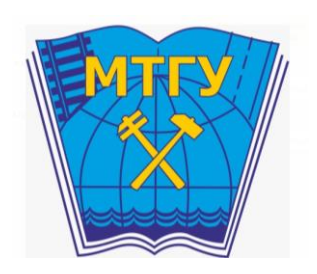

# **Руководство для преподавателей по автоматизированной информационной системе "Platonus"**

**Алматы-2023**

## **СОДЕРЖАНИЕ**

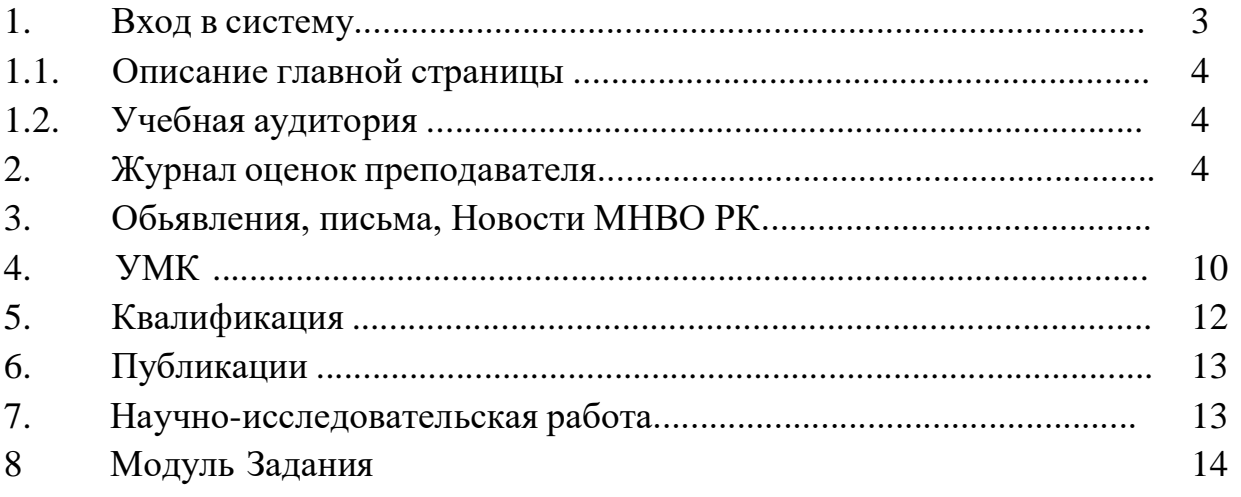

#### **1. Вход в систему**

Для входа в систему необходимо сделать следующее:

1. Откройте интернет браузер. В адресной строке укажите адрес сайта **https://platonus.mtgu.edu.kz** В результате этого перед вами должна появиться страница авторизации пользователя.

2. Выбрать язык (Системой полностью поддерживаются 3 языка – казахский, русский и английский).

- 3. Ввести логин.
- 4. Ввести пароль.
- 5. Нажать на кнопку «ВОЙТИ» (рис. 1).

*Примечание. Если у вас нет логина и пароля или вы забыли их, вы не сможете войти в систему, обратитесь в службу офис регистратора казахской академии спорта и туризма. При успешной авторизации вы попадете на главную страницу вашего личного кабинета.*

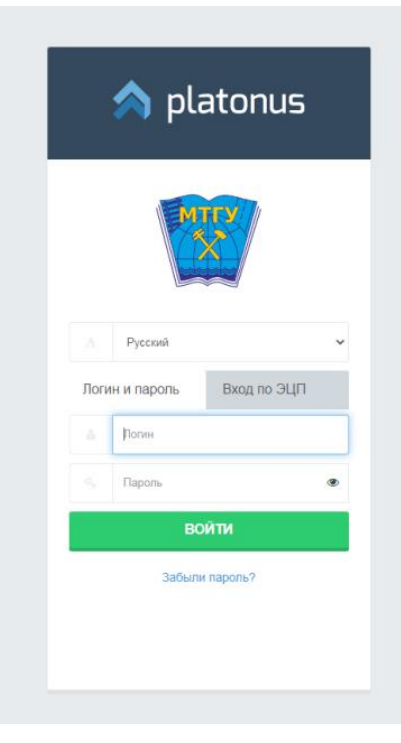

Рисунок 1.

#### **1.1. Описание главной страницы**

При успешной авторизации вы попадаете на главную страницу вашего личного кабинета (рис. 2).

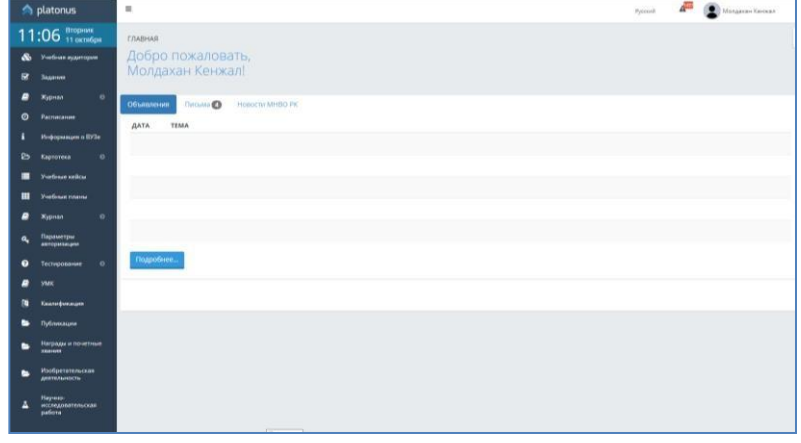

Рисунок 2.

На главной странице отображается наиболее важные для работы данные. Страница поделена на 3 основные части:

- Панель модулей. Расположена в левой части экрана.
- Панель настроек учетной записи. Расположена в верхней части экрана.
- Информативная панель. Расположена по центру экрана.

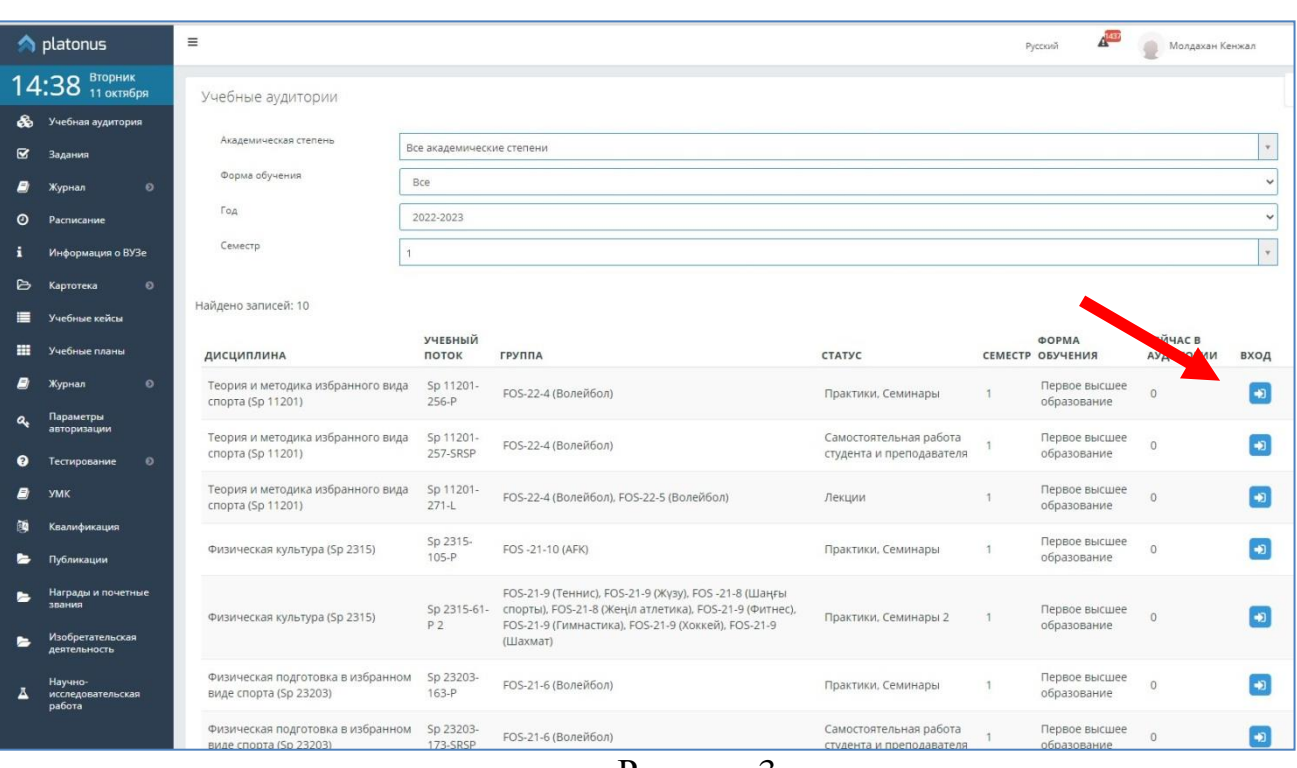

## **2. Учебная аудитория.**

Рисунок 3

В модуле «Учебная аудитория» – вы увидите весь перечень дисциплин Виртуальная учебная аудитория – место проведения занятий, где преподаватель со студентами могут вести беседу посредством чата. Также учебная аудитория предоставляет доступ к учебным материалам (кейсам) по дисциплине. Учебные аудитории составляются по учебным группам, в одну учебную аудиторию входят студенты, обучающиеся в этой группе и преподаватель. На рисунке 3 изображен список учебных аудиторий (дисциплин). Для преподавателя в списке отображаются учебные аудитории по дисциплинам, которые он ведет в текущем учебном году. Список учебных аудиторий (дисциплин) для преподавателей и студентов идентичный. Здесь можно осуществить поиск по следующим параметрам:

− академическая степень; форма обучения; год; семестр.

Для того чтобы перейти в учебную аудиторию, щелкните по ссылке главного меню «Учебная аудитория» и щелкните по стрелке «Вход» (синий флажок) необходимой дисциплины. Рисунок 3. Вход в учебную аудиторию После входа в учебную аудиторию откроется очень удобный и понятный интерфейс с различного рода возможностями. Модуль «Учебная аудитория» предоставляет следующие возможности: просмотр учебных материалов, такие как силлабус, конспект лекций, материалы семинарских занятий, задания СРС или СРСП, задания рубежного контроля (вопросы или тесты), вопросы для итогового контроля по данной дисциплине и чат, предназначенный для online общения пользователей (преподавателей и студентов).

Для того чтобы просмотреть или скачать силлабус или ресурс, прикрепленный к учебной аудитории, перейдите по соответствующей ссылке. После этого появится окно загрузки файла (рис.4).

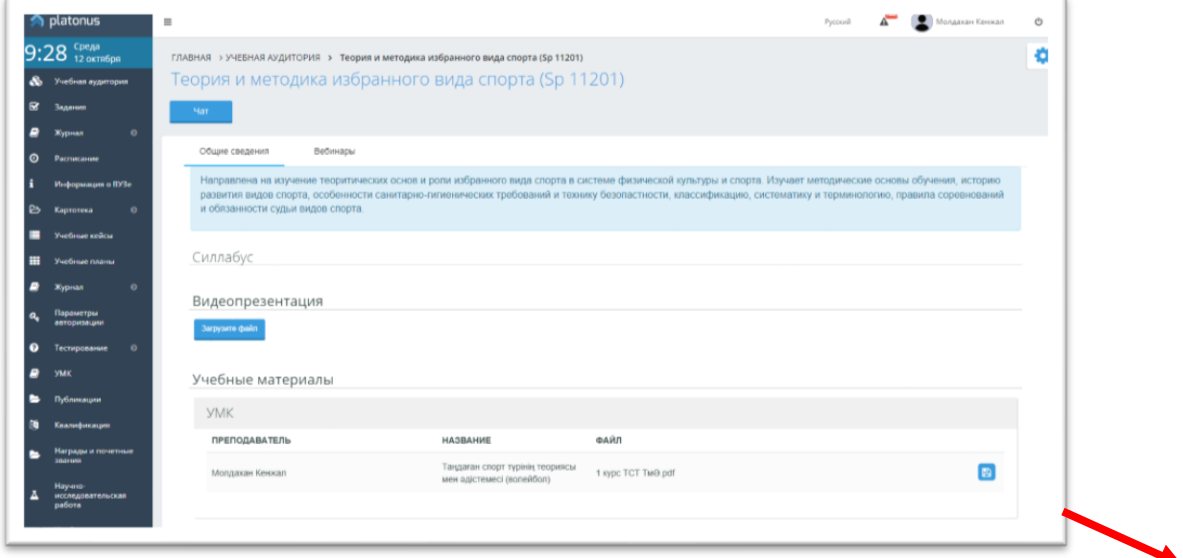

Рисунок 4.

## **2.1. Чат.**

Для того, чтобы войти в чат надо щелкнуть указателем мыши по слову «Чат», находящемуся в верхней части рабочей области личного кабинета пользователя (рис.5).

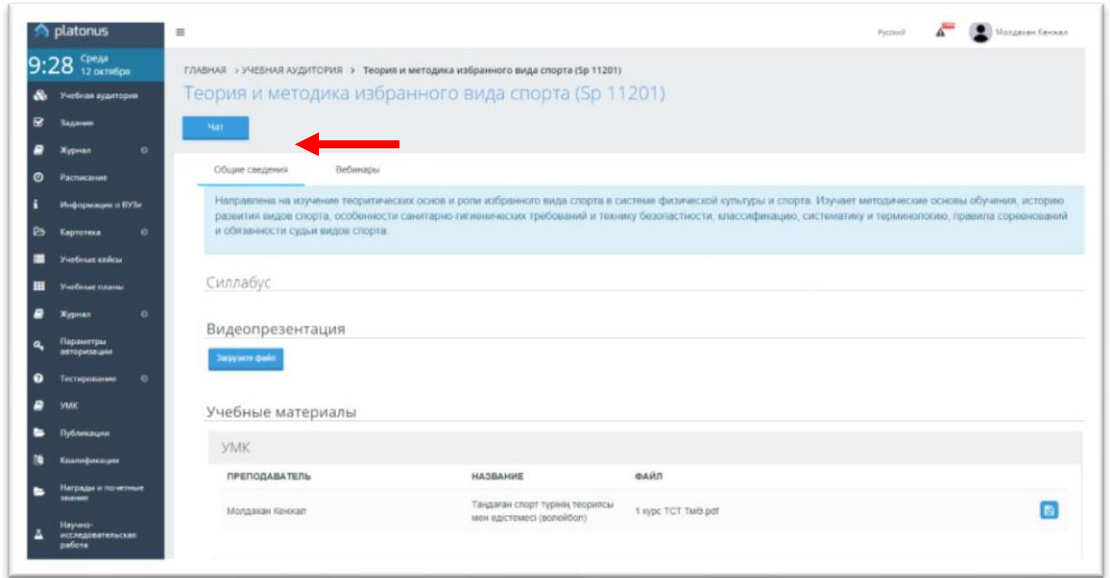

## Рисунок 5.

В результате перехода в чат личный кабинет пользователя приобретает вид, указанный на рисунке 6.

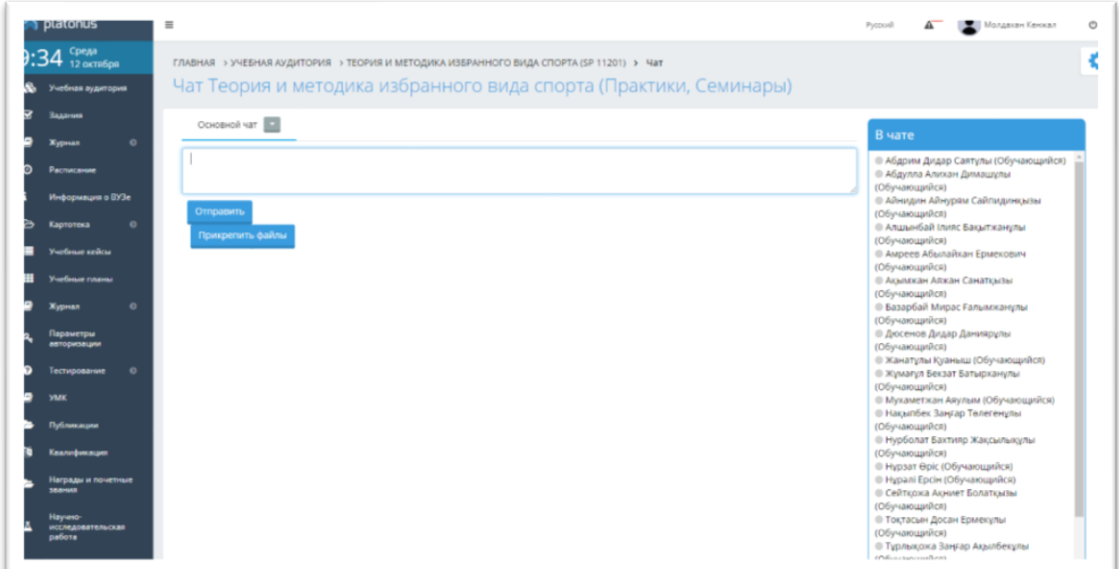

Рисунок 6.

Чат разделен на 4 области:

1) Общий чат. Область, отображающая общую переписку. Текст данной области доступен для просмотра всем участникам чат-общения.

Сообщение содержит: время отправки, автора сообщения, текст послания.

2) Личные сообщения. Область, отображающая приветные сообщения. Текст данной области доступен для чтения только адресанту и адресату.

3) Участники чат-общения. В данной области отображается список пользователей системы, участвующих в общении. При выходе пользователя он удаляется из списка.

4) Область отправки сообщений. В данной области пользователь пишет отправляемый текст, указывает приватность сообщения, если необходимо. Для отправки сообщения всем доступным участникам необходимо в области отправки сообщений набрать текст и нажать клавишу Enter либо, что равнозначно, щелкнуть указателем мыши по кнопке «Отправить». Набранный текст отобразится в общем чате. Чтобы обратиться к кому-либо в сообщении, можно щелкнуть его имя в области участников чат общения. В результате в сообщении появится имя участника, к кому обращается пользователь. Для отправки приватного сообщения необходимо: в области участников общения выбрать адресата, а в области отправки сообщений указать, что сообщение личное, переключив соответствующий указатель. В результате послание отобразится в области личных сообщений. Данный тип сообщений будет доступен для чтения только адресату(рис.7).

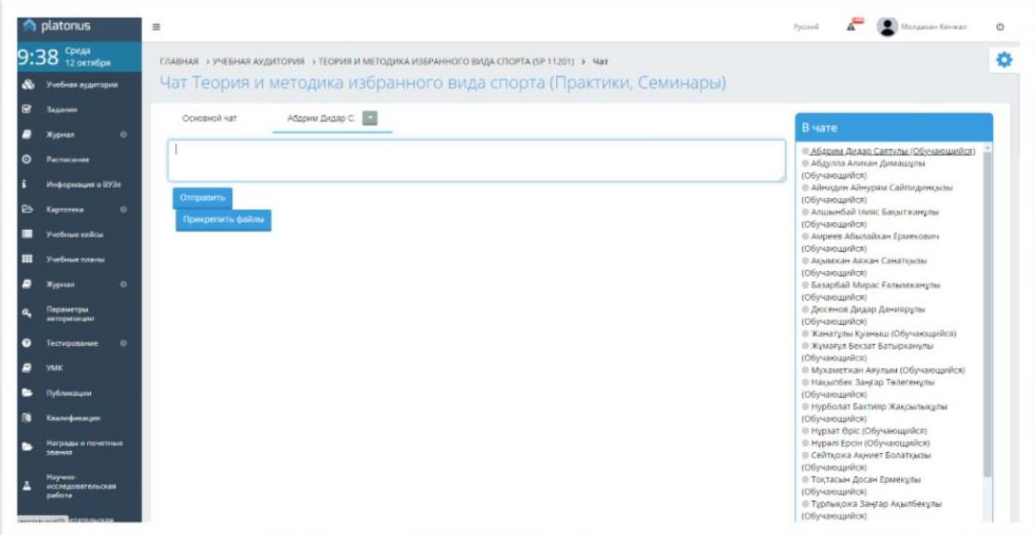

Рисунок 7.

Нажимая кнопку «Прикрепить файлы» можете передать студентам дополнительные задания или же разметить презентационные материалы по дисциплине.

#### **3. Журнал преподавателя**

Данный модуль предназначен для ведения истории успеваемости студентов (выставления текущих оценок), получения статистических данных и подведения итогов.

После перехода в раздел «Журнал» в основной рабочей области отобразится список групп, проходящих обучение у данного преподавателя с указанием названия группы, преподаваемой дисциплины, формы обучения и семестра (рис. 8).

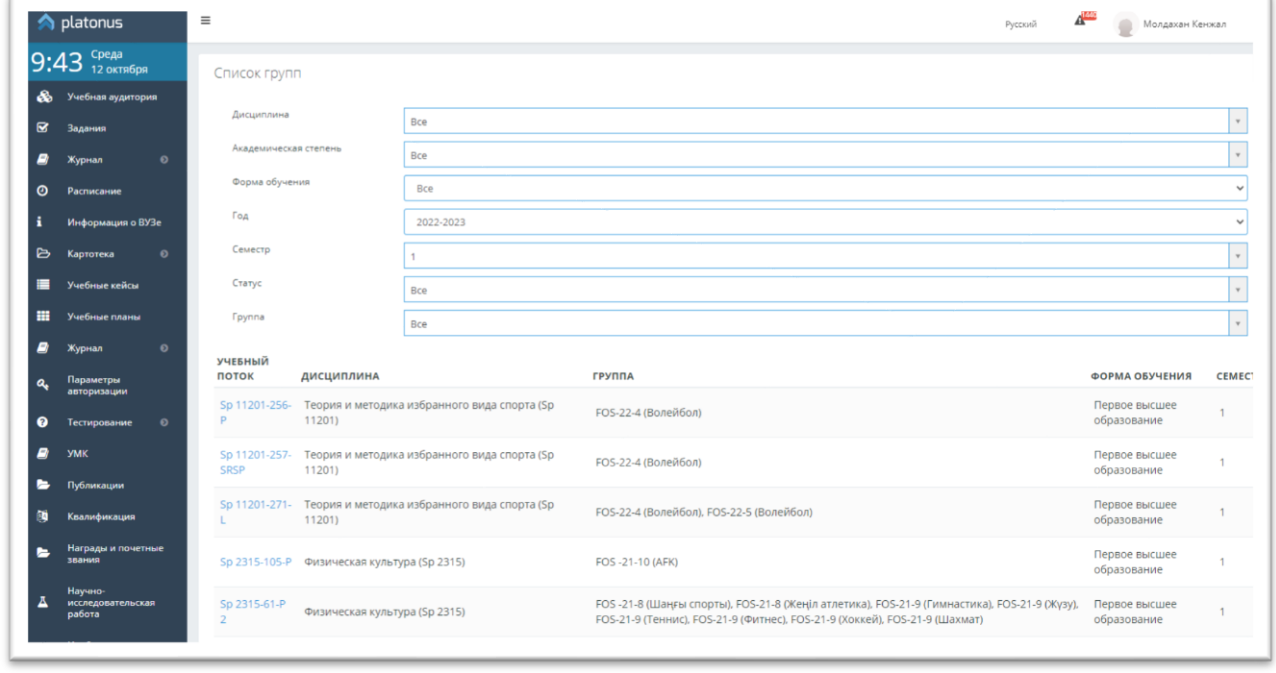

#### Рисунок 8.

Для облечения доступа к необходимой группе можно воспользоваться фильтром (рис.8), в котором указываются необходимый предмет, семестр, форма обучения, вид занятий (лекция, практика, лабораторные занятия, СРСП).

Для того, чтобы получить доступ к журналу выбранной группы необходимо щелкнуть указателем мыши по ее (группы) названию. В результате отобразится

журнал группы в форме таблицы с указанием фамилий обучаемых и полученных ими оценок (рис.9).

|                                                        | $\land$ platonus                    |         | $\equiv$                                                       |                                                                                              |                    |                             |    |                                             |   |             |              |        |        |        |                                                                                                    |            |  |              | Русский - | <b>Allison</b> |  | Ибраимова Асель Ашимтаевна ▼ |        |                 |  | Ø |
|--------------------------------------------------------|-------------------------------------|---------|----------------------------------------------------------------|----------------------------------------------------------------------------------------------|--------------------|-----------------------------|----|---------------------------------------------|---|-------------|--------------|--------|--------|--------|----------------------------------------------------------------------------------------------------|------------|--|--------------|-----------|----------------|--|------------------------------|--------|-----------------|--|---|
|                                                        | $14:16$ Четверг                     |         | <b>K HABAA</b>                                                 |                                                                                              |                    |                             |    |                                             |   |             |              |        |        |        |                                                                                                    |            |  |              |           |                |  |                              |        |                 |  | ۰ |
| $\mathcal{L}_{\mathcal{L}}$<br>$\overline{\mathbf{v}}$ | Учебная аудитория<br>Задания        |         |                                                                | Группа SH 23179-19-Р Цифровизация и развитие электронного<br>образования(SH 23179) Семестр 1 |                    |                             |    |                                             |   |             |              |        |        |        |                                                                                                    |            |  |              |           |                |  |                              |        | Итоговые оценки |  |   |
| o,                                                     | Журнал                              | $\odot$ | <b><i><u>Fpynna</u></i></b>                                    | Все группы                                                                                   |                    | $\mathbf{v}$                |    |                                             |   |             | Период       |        |        |        |                                                                                                    | по месяцам |  | $\checkmark$ |           | Октябрь        |  |                              | $\vee$ |                 |  |   |
|                                                        | Журнал<br>экзаменационных<br>оценок |         | ФАМИЛИЯ И.О.                                                   |                                                                                              | CБ<br>$\mathbf{1}$ | <b>BC</b><br>2 <sup>2</sup> | ПH | BT CP 4T NT C6 BC NH<br>$3 \quad 4 \quad 5$ |   | $6 \quad 7$ | $\mathbf{8}$ | 9      | 10     | 11     | BT CP 4T NT C6 BC NH BT CP 4T NT C6 BC NH BT CP 4T NT C6 BC NH<br>12 13 14 15 16 17 18 19 20 21 22 23 24 25 26 27 28 29 30 31 |            |  |              |           |                |  |                              |        |                 |  |   |
| $\odot$                                                | Расписание                          |         | 1. Базарбай Нұрсат Саламатұлы                                  |                                                                                              |                    |                             |    |                                             |   |             |              |        |        |        |                                                                                                    |            |  |              |           |                |  |                              |        |                 |  |   |
|                                                        | Информация о ВУЗе                   |         | 2. Жемісов Дулат Жемісұлы                                      |                                                                                              |                    |                             |    |                                             |   |             |              |        |        |        |                                                                                                    |            |  |              |           |                |  |                              |        |                 |  |   |
| B                                                      | Картотека                           | $\odot$ | 3. Иманқажы Дулат Қанабекұлы<br>4. Нисанбаева Бану Бердибаевна |                                                                                              |                    |                             |    |                                             |   |             |              |        |        |        |                                                                                                    |            |  |              |           |                |  |                              |        |                 |  |   |
|                                                        | Библиотека                          |         | 5. Талғатұлы Әлібек                                            |                                                                                              |                    | $\overline{\phantom{0}}$    | ⊔  | $\Box$<br>$\Box$                            | ⊔ | ⊔           | $\Box$       | $\Box$ | $\Box$ | $\Box$ | $\Box$                                                                                                    |            |  |              |           |                |  |                              |        |                 |  |   |
|                                                        | Учебные кейсы                       |         |                                                                |                                                                                              |                    |                             |    |                                             |   |             |              |        |        |        |                                                                                                    |            |  |              |           |                |  |                              |        |                 |  |   |
| 用                                                      | Учебные планы                       |         | Выставить оценки                                               |                                                                                              |                    |                             |    |                                             |   |             |              |        |        |        |                                                                                                    |            |  |              |           |                |  |                              |        |                 |  |   |
| £,                                                     | Журнал                              | $\circ$ |                                                                |                                                                                              |                    |                             |    |                                             |   |             |              |        |        |        |                                                                                                    |            |  |              |           |                |  |                              |        |                 |  |   |

Рисунок 9.

Преподаватели, ведущие практические, лабораторные занятия и СРСП могут выставлять **только текущие оценки** студентов.

Преподавателям, читающим лекции доступно выставлять оценки, полученные при сдаче рубежного контроля и экзаменационные оценки.

**Редактировать** текущие оценки доступно преподавателям, выставившим их. **Редактировать** оценки рубежного контроля и экзаменов доступно только сотруднику **офиса регистратора**. (рис.10,11)

|                         | <b>A</b> platonus                   |         | $\equiv$                                                       |                                                                                              |                |                  |            |                                                                                        |   |             |        |             |          |             |            |  |              | Pyconei +                                                                        | Æ       | Ибраимова Асель Ашингаевна * |        |                 |       | $\bullet$ |
|-------------------------|-------------------------------------|---------|----------------------------------------------------------------|----------------------------------------------------------------------------------------------|----------------|------------------|------------|----------------------------------------------------------------------------------------|---|-------------|--------|-------------|----------|-------------|------------|--|--------------|----------------------------------------------------------------------------------|---------|------------------------------|--------|-----------------|-------|-----------|
|                         | 14:16 Четверг                       |         | « HABAA                                                        |                                                                                              |                |                  |            |                                                                                        |   |             |        |             |          |             |            |  |              |                                                                                  |         |                              |        |                 |       | a         |
| $\overline{\mathbf{v}}$ | В Учебная вудитория<br>Задания      |         |                                                                | Группа SH 23179-19-Р Цифровизация и развитие электронного<br>образования(SH 23179) Семестр 1 |                |                  |            |                                                                                        |   |             |        |             |          |             |            |  |              |                                                                                  |         |                              |        | Итоговые оценки |       |           |
|                         | Журнал                              | $\circ$ | l'pynna                                                        | Все группы                                                                                   |                | $\sim$           |            |                                                                                        |   |             | Период |             |          |             | no MecauaM |  | $\mathbf{v}$ | ⋖∊                                                                               | Октябрь |                              | $\sim$ |                 |       |           |
|                         | Журнал<br>экзаменационных<br>оценок |         | ФАМИЛИЯ И.О.                                                   |                                                                                              | 1 <sup>1</sup> | C5 BC<br>$2-1$   | <b>TH</b>  | <b>BT</b><br>3 4 5 6 7 8 9 10 11 12 13 14 15 16 17 18 19 20 21 22 23 24 25 26 27 28 29 |   |             |        |             |          |             |            |  |              | CP ЧТ ПТ СБ ВС ПН ВТ СР ЧТ ПТ СБ ВС ПН ВТ СР ЧТ ПТ СБ ВС ПН ВТ СР ЧТ ПТ СБ ВС ПН |         |                              |        |                 | 30 31 |           |
| $\odot$                 | Расписание                          |         | 1. Базарбай Нурсат Саламатұлы                                  |                                                                                              |                | .                |            | <u>nnnnnnnnn</u>                                                                       |   |             |        |             |          |             |            |  |              |                                                                                  |         |                              |        |                 |       |           |
| i                       | Информация о ВУЗе                   |         | 2. Жемісов Дулат Жемісұлы                                      |                                                                                              |                | .                | . .        | . .                                                                                    | . | $\Box$      |        | $\Box$      |          | <b>FIFT</b> |            |  |              |                                                                                  |         |                              |        |                 |       |           |
| B                       | Картотека                           | $\circ$ | 3. Иманкажы Дулат Қанабекұлы<br>4. Нисанбаева Бану Бердибаевна |                                                                                              |                | $\Box$<br>$\Box$ | . .<br>. . | .<br>. .                                                                               | . | $\Box$<br>. |        | $\Box$<br>. | .<br>. . | <b>FIFT</b> |            |  |              |                                                                                  |         |                              |        |                 |       |           |
|                         | Библиотека                          |         | 5. Талғатұлы Әлібек                                            |                                                                                              |                |                  |            | 0000000000000                                                                          |   |             |        |             |          |             |            |  |              |                                                                                  |         |                              |        |                 |       |           |
|                         | Учебные кейсы                       |         |                                                                |                                                                                              |                |                  |            |                                                                                        |   |             |        |             |          |             |            |  |              |                                                                                  |         |                              |        |                 |       |           |
| 田                       | Учебные планы                       |         | Выставить оценки                                               |                                                                                              |                |                  |            |                                                                                        |   |             |        |             |          |             |            |  |              |                                                                                  |         |                              |        |                 |       |           |
|                         | Журнал                              |         |                                                                |                                                                                              |                |                  |            |                                                                                        |   |             |        |             |          |             |            |  |              |                                                                                  |         |                              |        |                 |       |           |

Рисунок 10

|                                  | <b>A</b> platonus                                                                                                    | $\equiv$                                            |                           |                                                                                           | <b>THE REAL</b><br>Русский -                                                                                                    | ■ Ибраимова Асель Ашимтаевна ▼      |
|----------------------------------|----------------------------------------------------------------------------------------------------|-----------------------------------------------------|---------------------------|-------------------------------------------------------------------------------------------|----------------------------------------------------------------------------------------------------|-------------------------------------|
| $\overline{\mathbf{x}}$          | $14:22$ $\frac{4 \text{erb} e \text{pr}}{13 \text{ oK} \text{Tr} 6 \text{p}}$<br><b>В</b> Учебная аудитория<br>Задания            | « НАЗАД<br>Преподаватель Ибраимова Асель Ашимтаевна |                           | Группа SH 23179-19-Р Цифровизация и развитие электронного образования(SH 23179) Семестр 1 |                                                                                                    |                                     |
| $\odot$<br>i<br>$\triangleright$ | Журнал<br>$\odot$<br>Журнал<br>экзаменационных<br>оценок<br>Расписание<br>Информация о ВУЗе<br>Картотека<br>$\odot$<br>Библиотека | <b>Группа</b><br>Форма контроля:<br>Экзамен         | $\mathbf v$<br>Все группы |                                                                                           | Виды аттестации для данной группы:<br>Средняя текущая оценка 1<br>Средняя текущая оценка 2<br>Рубежный контроль 1<br>Рубежный контроль 2<br>Экзамен |                                     |
| ≔<br>▦                           | Учебные кейсы<br>Учебные планы                                                                                                    | ФАМИЛИЯ И.О.                                        | <b>CP.1</b><br><b>P1</b>  | P 1<br>(С УЧЕТОМ АПЕЛЛЯЦИИ) СР. 2                                                         | <b>P2</b><br><b>P2</b><br>(С УЧЕТОМ АПЕЛЛЯЦИИ) (С УЧЕТОМ АПЕЛЛЯЦИИ) ЭКЗ                                                                             | <b>РЕЙТИНГ</b><br>ЭКЗ<br>$(C, Y^L)$ |
|                                  | $\odot$<br>Журнал                                                                                                    | 1. Базарбай Нурсат Саламатулы                       | .00                       | .00                                                                                       | .00                                                                                                    |                                     |
| a<br>$\boldsymbol{\Omega}$       | Параметры<br>авторизации<br>$\odot$<br>Тестирование                                                                               | 2. Жемісов Дулат Жемісұлы                           | .00                       | ,00                                                                                       | .00                                                                                                    |                                     |
|                                  | <b>YMK</b>                                                                                                    | 3. Иманқажы Дулат Қанабекұлы                        | .00 <sub>1</sub>          | .00                                                                                       | .00                                                                                                    |                                     |
| е<br>ß.                          | Публикации<br>Квалификация                                                                                                    | 4. Нисанбаева Бану Бердибаевна                      | .00                       | ,00                                                                                       | ,00                                                                                                    |                                     |
|                                  | Награды и почетные<br>звания                                                                                                    | 5. Талғатұлы Әлібек                                 | ,00                       | ,00                                                                                       | ,00                                                                                                    |                                     |

Рисунок 11

## **4. Сообщения**

#### **4.1. Обзор**

Модуль сообщений предназначен для осуществления гарантированной доставки сообщений, постановки заданий, публикации объявлений. В модуле организована служба контроля выполнения заданий. Также реализован метод экстренного сохранения черновиков писем.

Письмо представляет собой некоторый текст, с прикрепленными к нему бинарными данными, тему сообщения, адресат и адресант. У каждого сообщения есть свой срок устаревания. По истечении этого срока сообщение будет удалено из почтового ящика. Срок устаревания не может быть более 30 дней. Сообщения в системе подразделяются на три вида.

- 1) Личные письма (Простое сообщение с возможностью прикрепления файлов, возможность удаления, статус).
- 2) Объявления (Возможность групповой рассылки всем пользователям системы, всем преподавателям, студентам, студентам какой-либо специальности, группы, курса, формы обучения и т.д.).

## 3) Новости МНВО РК (ежедневные новости касательно образования)

#### **4.2. Страница сообщения**

Страница приветствия отображает сводную информацию по последним пришедшим сообщениям, а также отчет о входящих, исходящих сообщениях и черновиках. С этой страницы можно перейти в папки «Письма», «Новости МНВО РК», «Объявления» перейдя по соответствующей ссылке, находящейся в заголовке соответствующего столбца(рис.12)

| ЛАВНАЯ      |                                                                                                    |  |
|-------------|----------------------------------------------------------------------------------------------------|--|
|             | Добро пожаловать,<br><b>Молдахан Кенжал!</b>                                                                                                    |  |
| объявления  | <b>HOBOCTH MHBD PK</b><br>Письма                                                                                                    |  |
| <b>ДАТА</b> | <b>ТЕМАТИКА</b>                                                                                                    |  |
| 11.10.2022  | КОНКУРС НА ГРАНТОВОЕ ФИНАНСИРОВАНИЕ МОЛОДЫХ УЧЕНЫХ                                                                                                    |  |
| 06.10.2022  | ЦЕНТРАЛЬНО АЗИАТСКИЙ СИМПОЗИУМ ПО ИКТ В ОБРАЗОВАНИИ CASIF 2022 СТАРТОВАЛ В АЛМАТЫ                                                                                                    |  |
| 06.10.2022  | ПРОШЕЛ КРУГЛЫЙ СТОЛ С УЧАСТИЕМ ПРЕДСТАВИТЕЛЕЙ ВРОС, МИНИСТЕРСТВ И ВУЗОВ ЦЕНТРАЛЬНОЙ АЗИИ                                                                                                    |  |
| 06.10.2022  | ПЕРСПЕКТИВЫ РАЗВИТИЯ ЦЕНТРАЛЬНО АЗИАТСКОГО ПРОСТРАНСТВА ВЫСШЕГО ОБРАЗОВАНИЯ ОБСУДИЛИ В АСТАНЕ                                                                                                   |  |
| 06.09.2022  | ИНФОРМАЦИЯ О ЯКОБЫ «БЕЗДОМНЫХ» СТУДЕНТАХ НЕ СООТВЕТСТВУЕТ ДЕЙСТВИТЕЛЬНОСТИ                                                                                                    |  |
| 06.09.2022  | ОПРЕДЕЛЕНЫ ПОБЕДИТЕЛИ КОНКУРСА «ГОСУДАРСТВЕННЫЙ ЯЗЫК И СМИ-2022»                                                                                                    |  |
| 06.09.2022  | СОСТОЯЛАСЬ МЕЖДУНАРОДНАЯ НАУЧНО-ПРАКТИЧЕСКАЯ КОНФЕРЕНЦИЯ, ПОСВЯЩЕННАЯ НАСЛЕДИЮ АХМЕТА БАЙТУРСЫНОВА                                                                                              |  |
| 06.09.2022  | СТУДЕНТЫ И ПРЕПОДАВАТЕЛИ ВУЗОВ ОРГАНИЗОВАЛИ СБОР ГУМАНИТАРНОЙ ПОМОЩИ ПОСТРАДАВШИМ ОТ ПРИРОДНЫХ ПОЖАРОВ В КОСТАНАЙСКОЙ ОБЛАСТИ                                                                   |  |
| 03.09.2022  | Сегодня на заседании Правительства Министр науки и высшего образования РК Саясат Нурбек доложился о мерах по реализации Послания Главы государства народу Казахстана<br>от 1 сентября 2022 года |  |
| 03.09.2022  | Сегодня на заседании Правительства Министр науки и высшего образования РК Саясат Нурбек доложился о мерах по реализации Послания Главы государства народу Казахстана<br>от 1 сентября 2022 года |  |
| 01.09.2022  | Послание Главы государства Касым-Жомарта Токаева народу Казахстана                                                                                                    |  |
|             |                                                                                                    |  |

Рисунок 12.

#### **4.3.Создание сообщения**

Для создания сообщения необходимо выбрать пункт «Написать письмо»

щелкнув по кнопке указателем мыши. Вы попадете на страницу создания сообщения (рис.13).Для создания сообщения необходимо выбрать пункт «Написать письмо» щелкнув по кнопке

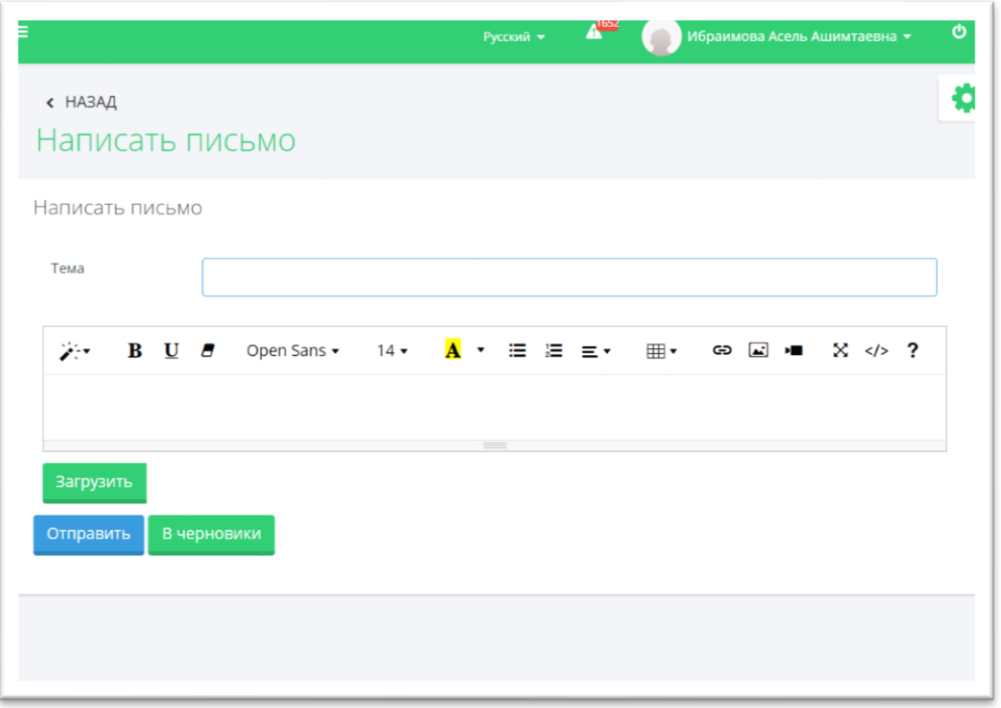

Рисунок 13.

На данной странице вводится форматируемый текст сообщения, тема.Тема сообщения является обязательным полем для заполнения. После того как вся необходимая информация введена, нужно определить получателя, нажав по кнопке «Отправить». После, если поля заполнены и нет ошибок, пользователь переходит на страницу определения получателя, которая выглядит следующим образом (рис.14):

|        |                        |              | Δ<br>Русский *                      | Ибраимова Асель Ашимтаевна *                                       |
|--------|------------------------|--------------|-------------------------------------|--------------------------------------------------------------------|
| Komy   |                        |              |                                     |                                                                    |
|        | Роль                   | Не определен |                                     |                                                                    |
|        | Поиск                  |              |                                     |                                                                    |
|        | Найти                  |              |                                     |                                                                    |
|        |                        |              |                                     |                                                                    |
|        | Найдено: 14003         |              |                                     | $2 \t3 \t3 \t3$<br>$\mathbf{1}$                                    |
|        | $\Phi.M.$              |              | СТАТУС                              | <b>ДОПОЛНИТЕЛЬНАЯ</b><br><b>ИНФОРМАЦИЯ</b>                         |
| $\Box$ |                        |              | Обучающийся                         |                                                                    |
| $\Box$ | Логлотогл              |              | Обучающийся                         |                                                                    |
| $\Box$ | ) Куспангалиулы Гамзат |              | Обучающийся                         |                                                                    |
| $\Box$ | <b>ARTA Arta</b>       |              | Сотрудник отдела офиса регистратора |                                                                    |
| $\Box$ | <b>ARTA Arta</b>       |              |                                     |                                                                    |
| $\Box$ | Сейтжанова Айгул       |              | Сотрудник отдела офиса регистратора |                                                                    |
|        | Test5555 Student5555   |              | Обучающийся                         | Ресторанное дело и<br>гостиничный бизнес (В093)<br>1 Курс обучения |
| $\Box$ | Zheniskyzy Shyryn      |              | Обучающийся                         |                                                                    |
|        |                        |              |                                     |                                                                    |

Рисунок 14.

На данной странице можно выбрать адресата, кому будет отослано сообщение. При выборе из выпадающего списка одной из опций, страница будет менять свой внешний вид в зависимости от значения опции. Например, если будет выбрана опция «Всем студентам специальности», на странице отобразятся все специальности, аналогично при выборе опции «Факультету» отобразится список всех факультетов. Для выбора получателя необходимо слева от его имени (названия группы, кафедры и т.п.) отметить щелчком мыши по соответствующей кнопке выбора (круглая). После того, как получатель будет определен, для отсылки сообщения необходимо нажать кнопку «Отправить».

#### **4.4. Чтение сообщения**

Для чтения полученного сообщения необходимо перейти в раздел «Входящие» для этого надо щелкнуть ссылку указателем мыши. В разделе «Входящие» отображается список пришедших пользователю писем. Жирным шрифтом отмечены непрочитанные письма. Для чтения выбранного письма необходимо щелкнуть по его теме.

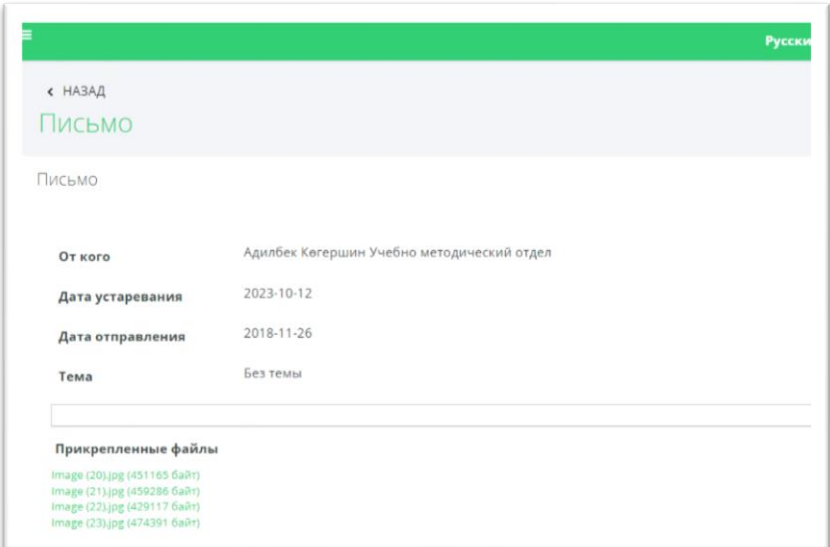

Рисунок 15.

На данной странице отображается информация о полученном сообщении (состояние, отправитель, дата устаревания, дата отправления, тема), текст письма и прикрепленные файлы (рис.15).

## **6. УМК (Учебный методический комплекс)**

На данной странице выходит преподаваемые дисциплины преподавателя. Надо вводить нужную дисциплину(рис.16).

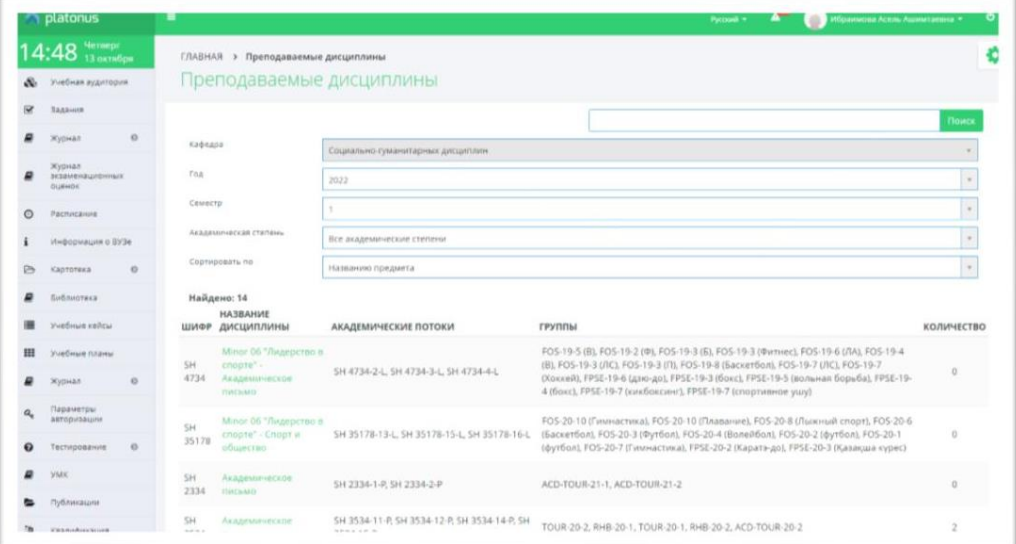

### Рисунок 16.

После того как нужная дисциплина введена, нужно нажать кнопку «Добавить». После, выбрать необходимый файл, написать название УМК и сохранить (рис.17,15).

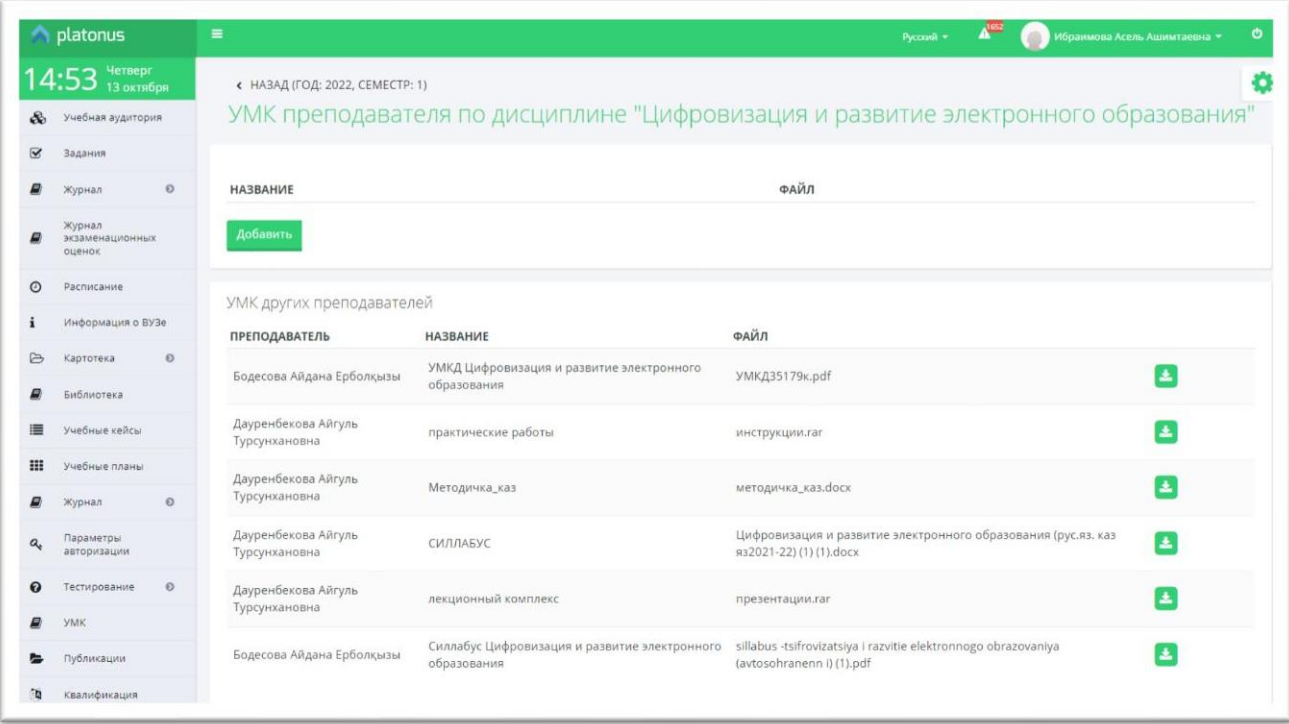

Рисунок 17.

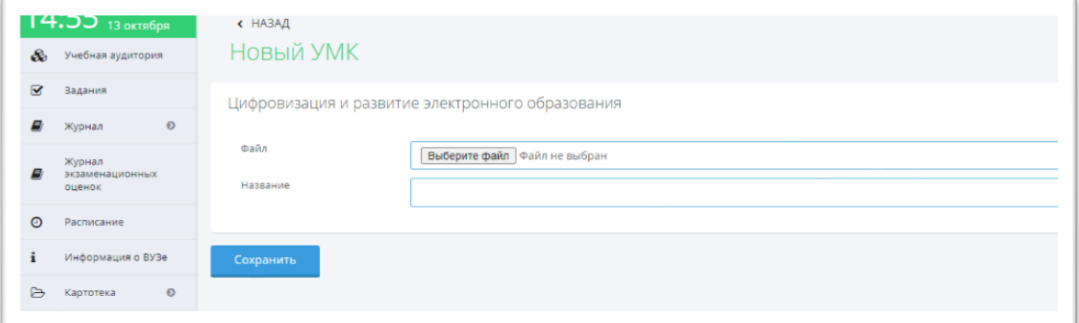

Рисунок 18.

### **7. Квалификация**

Данный модуль предназначен для ведения информации о квалификациях. После того как необходимые данные введены, выберите и загрузите файл и нажмите кнопку «Сохранить» (рис.19).

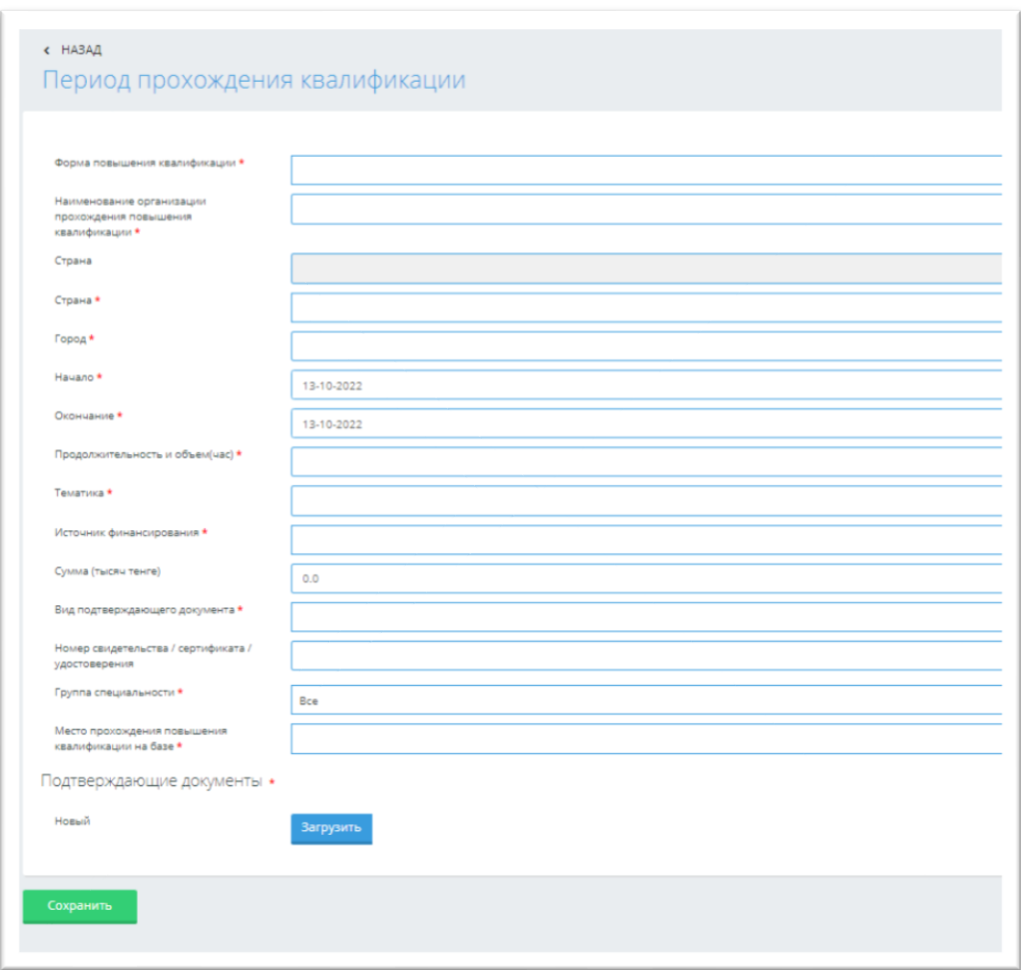

Рисунок 19.

## **8. Публикации**

Данный модуль предназначен для ведения информации о публикациях. После того как необходимые данные введены, загрузите файл и нажмите кнопку «Сохранить» (рис.20).

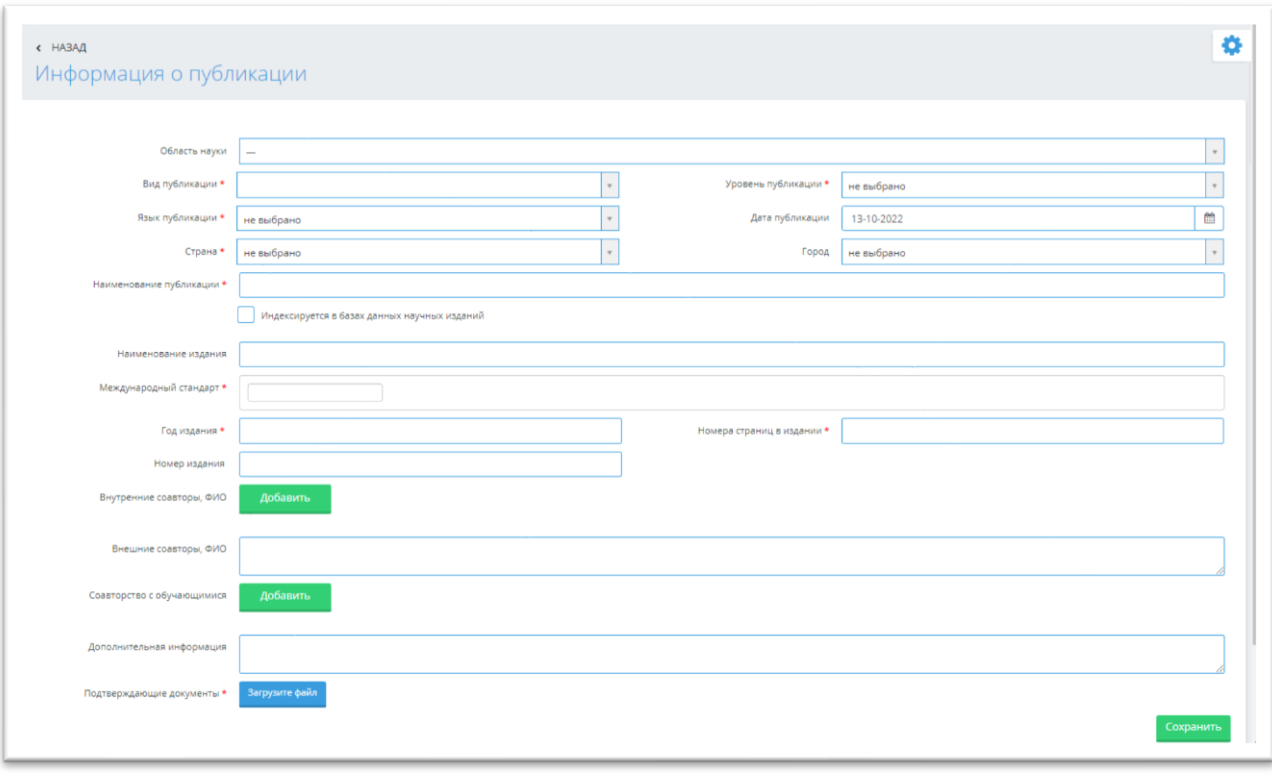

#### Рисунок 20.

#### **9. Учебная аудитория**

### **9.1. Список учебных аудиторий**

Виртуальная учебная аудитория – место проведения занятий, где преподаватель со студентами могут вести беседу посредством чата, графической доски. Так же учебная аудитория предоставляет доступ к учебным материалам (кейсам) по дисциплине.

Учебные аудитории составляются по учебным группам, в одну учебную аудиторию входят студенты, обучающиеся в этой группе и преподаватель.

На рисунке 20 изображен список учебных аудиторий. Для преподавателя в списке отображаются учебные аудитории по предметам, которые он ведет в текущем учебном году, для студента – по предметам, которые он изучает в этом году. Список учебных аудиторий для преподавателей и студентов выглядят одинаково.

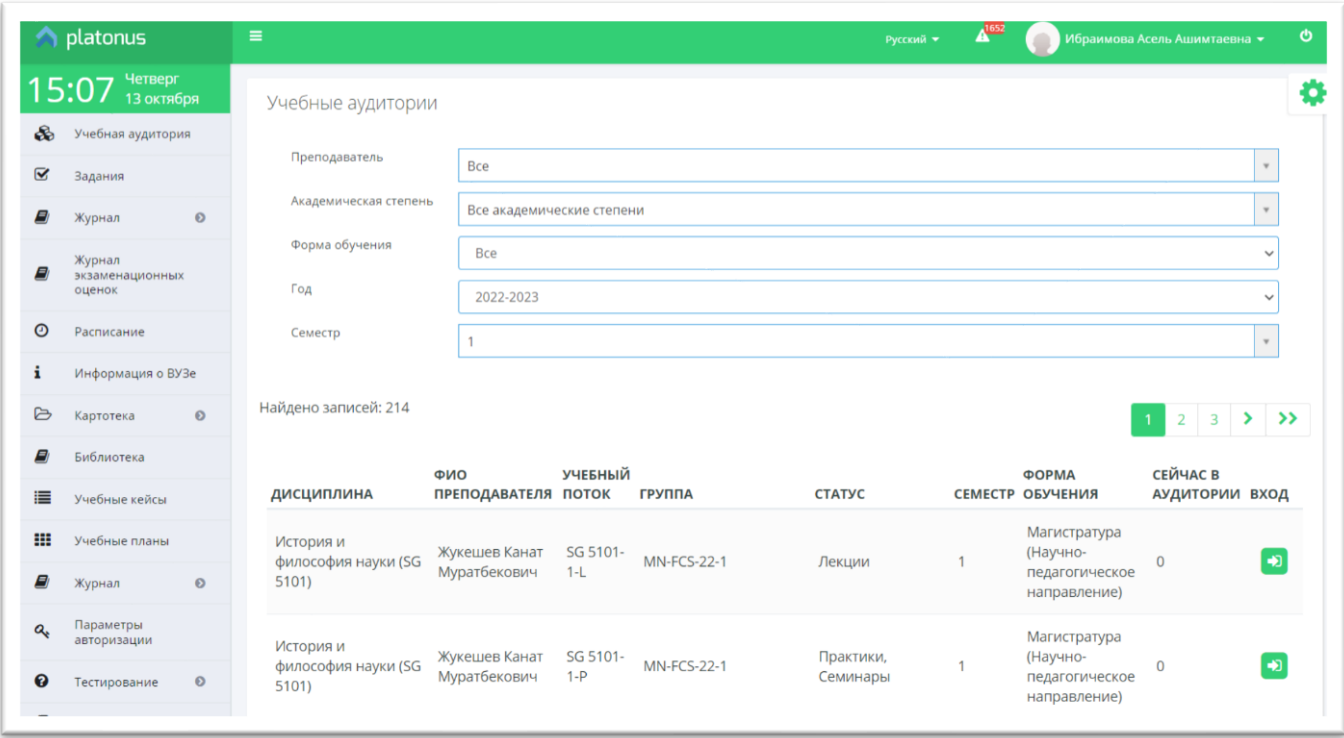

Рисунок 21.

Здесь можно осуществить поиск по следующим параметрам:

- Форма обучения
- Номер семестра
- Статус группы (лекция, практика, лабораторные занятия, СРСП)

Для входа в учебную аудиторию нажмите на зеленую стрелочку, расположенную в строке, соответствующей аудитории.

#### **10. Научно-исследовательская работа**

Данный модуль предназначен для ведения информации о научноисследовательской работе. После того как необходимые данные введены, нажмите кнопку «Сохранить» (рис.22).

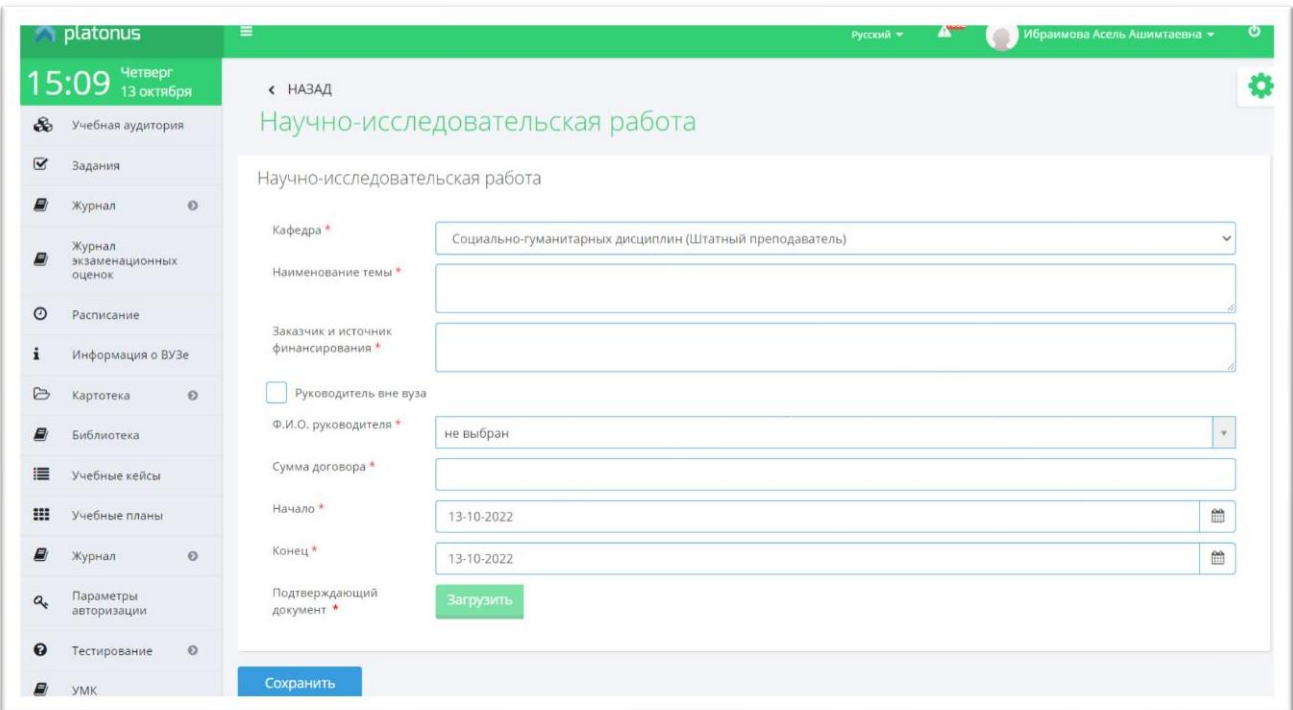

## Рисунок 22.

# **По всем вопросам обращаться:**

2 этаж, 209 каб.

Отдел дистанционных образовательных технологий и электронных ресурсов